# **Denoiser Tool**

This page contains information on the V-Ray standalone denoising tool.

### **Overview**

The V-Ray installation includes a standalone denoising tool called **vdenoise** that can denoise still images or animations outside of 3ds Max. This is especially useful for animations because the standalone tool can look at multiple frames at once and produce a better denoising result.

The vdenoise tool is both a command-line utility and a GUI application. It works with either .vrimg or multichannel OpenEXR files and writes out files with the same format. You can write those files out of 3ds Max through the **V-Ray raw image file** output options in the V-Ray Frame Buffer rollout.

### **Installation**

The Denoiser tool is installed along with V-Ray for 3ds Max. To access the Denoiser tool, go to:

**Start Menu > Programs > V-Ray for 3ds Max > Tools > Denoiser Tool** for Windows 10 and earlier.

**Start Menu > All apps > V-Ray for 3ds Max > Denoiser Tool** for Windows **11.**

Start the **vdenoise** executable from:

**C:\Program Files\Chaos Group\V-Ray\3ds Max 20xx\bin** for V-Ray for 3ds Max 2021 or earlier.

**C:\ProgramData\Autodesk\ApplicationPlugins\VRay3dsMax202x\bin** for 3ds Max 2022 or later.

### **Generating the Needed Render Elements**

The denoiser needs several render elements in order to work optimally. The easiest way to generate these render elements is to add the [VRayDenoiser](https://docs.chaos.com/display/VMAX/VRayDenoiser)  [Render Element](https://docs.chaos.com/display/VMAX/VRayDenoiser) to your 3ds Max scene.

### **Required Render Elements**

The required render elements are listed below. Add the **VRayDenoiser** or **Denoiser** Render Element to your scene to generate the necessary render elements automatically.The standalone denoiser will still run when some or all of these render elements are missing, but results might be too blurry.

For single pass RGB denoising:

- Noise level (named **noiseLevel**) The denoiser relies heavily on this render element to provide information used during the denoising operation.
- Defocus amount (named **defocusAmount**)
- World positions (named **worldPositions** or **wpp**)
- World normals with bump mapping (named **worldNormals**)
- Diffuse filter (named **diffuseFilter** or **VRayDiffuseFilter**)
- Reflection filter (named **reflectionFilter** or **VRayReflectionFilter**)
- Refraction filter (named **refractionFilter** or **VRayRefractionFilter**)

### **GUI Usage**

Running **vdenoise** without any parameters, or from the Start Menu on Windows, will open the GUI version of the tool. This allows you to denoise still images or animations; as well as save and load preferred denoise configurations.

**Input File...** – Specifies the .vrimg/multichannel .exr image, .vlplfx, or sequence of images to denoise. Wildcards (?) can be used to define a sequence. For example, if the images in the sequence are named anim\_0001.exr, anim\_0002.exr, etc., the question mark (?) replaces the digits in the sequence's file names. In this case - ani m\_????.exr

**Specify Frame Interval** – When enabled, specifies which frames to process.

**Start** – Specifies the start frame.

**End** – Specifies the end frame.

**By** – Specifies the frame increment step.

**Blend Frames** – Specifies the number of adjacent frames to use when denoising animations. This reduces flickering between adjacent frames.

**Skip existing frames** – When enabled, skips an input image if an output image with the corresponding file name already exists.

**Select denoise elements** – Opens the Select denoise elements dialog that allows selecting which color elements to denoise.

**Engine** - Specifies the engine for denoising the RGB channel and multiple render elements. For more information, visit the [Denoising Engines](https://docs.chaos.com/display/VMAX/VRayDenoiser#VRayDenoiser-DenoisingEngines) section.

**Default V-Ray** - The default render engine. It is slower but more accurate.

**NVIDIA AI** - Requires a compatible NVIDIA GPU. This render engine is faster but less accurate.

**Intel Open Image** - This render engine is faster but less accurate.

**Preset** – Selects a preset for the strength of the denoiser.

**Default** – Applies a mid-level denoising.

**Mild** – Applies a less intensive denoising than the **Default** preset. **Strong** – Applies a stronger level of denoising than the **Default** preset. **Custom** – Allows the **Strength** and **Radius** parameters to be set to custom values.

**Strength** – Specifies the strength when Preset is set to custom. Large values remove noise more effectively but may blur the image too much. The default value 1.0 uses the noise level render element as it is.

**Radius** – Specifies the pixel radius for denoising when Preset is set to custom. Large values slow down the denoiser, but may produce smoother results.

**Threshold** – Specifies threshold for denoising when the noise levels render element is missing. Typically, this is equal to the noise threshold for anti-aliasing in V-Ray.

**Boost** – Boosts the effect of the selected preset.

**Wrap Around Border** - Improves quality when denoising a 360 panorama view. Reduces artifacts when gluing left and right borders.

**Temporal mode** – Only available with the NVIDIA AI denoiser. When enabled, the Denoiser uses information from previous frames to create a smoother transition. Useful for rendering animation.

**NVidia AI upscale** – Only available with the NVIDIA AI denoiser. NVIDIA's AI upscaling technology represents an advanced method based on machine learning which provides better and more detailed results when compared to a standard image interpolation. When enabled, the already saved image is upscaled to 2x the original resolution using NVIDIA's AI upscaling technology.

**Hardware acceleration** – When enabled, the denoiser attempts to use all suitable OpenCL (GPU) devices, and falls back to the CPU if unsuccessful.

**GPU Memory Limit (MB)** – Sets a maximum GPU memory usage limit when Hardware acceleration is enabled. The default 0 uses all available memory.

**Verbosity** – Specifies the type of information that is printed upon denoising.

**Display Progress** – When enabled, the denoising result is displayed in a preview window.

**Auto-Close** – Automatically closes the preview window after the denoising is complete.

**Save config** – Saves the current denoise configuration into an .xml file.

**Load config** – Loads a previously saved .xml denoiser configuration.

#### **Denoise** – Denoises the selected frame(s).

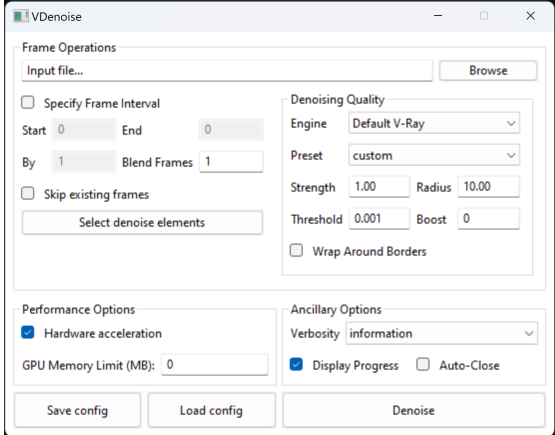

#### Default V-Ray denoiser

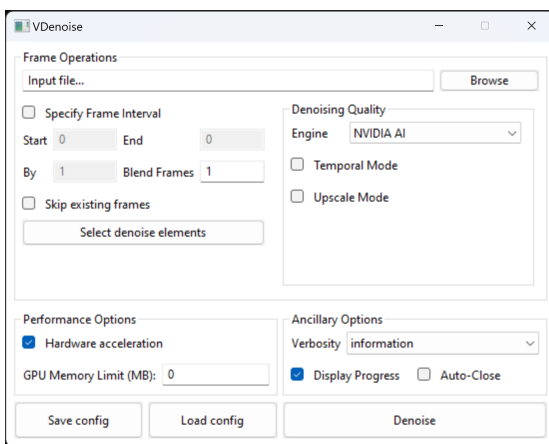

#### NVIDIA AI denoiser

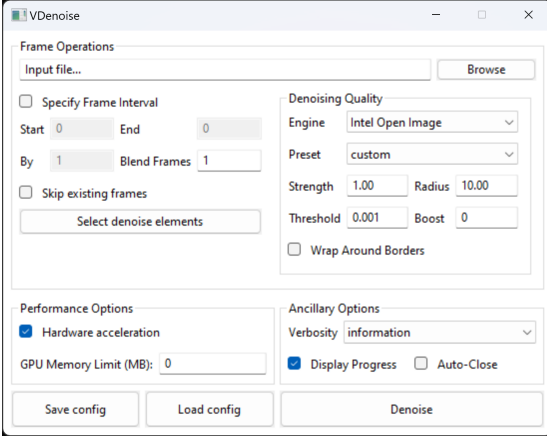

Intel Open Image denoiser

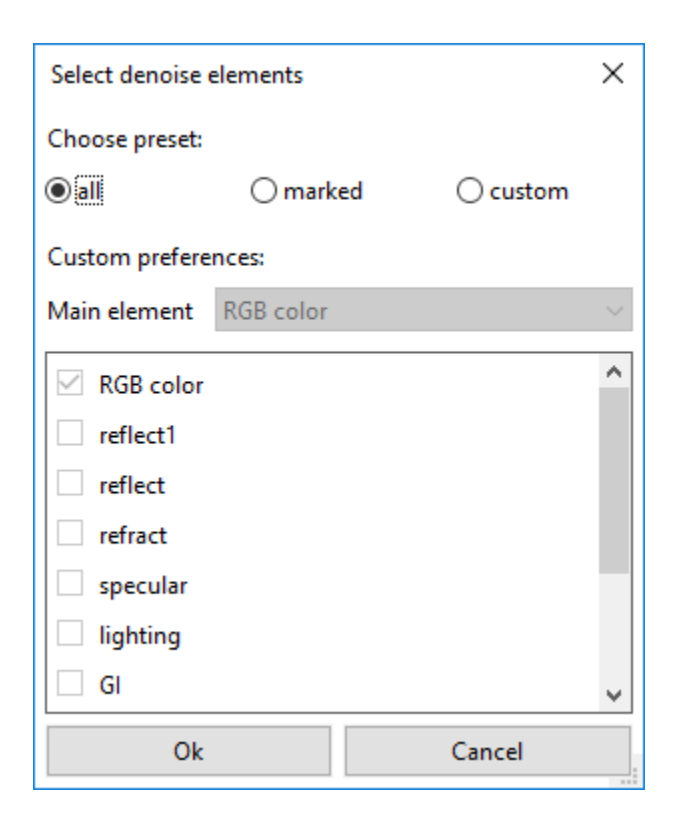

**Choose preset** – Allows you to select the color elements for denoising:

**all** – Denoises all color elements based on RGB color as the main element.

**marked** – Denoises all color elements that are marked for denoising in the host application (before the image is rendered) based on RGB color as the main element.

**custom** – Allows you to manually select the color elements for denoising.

**Main element** – The main element on which the denoising of all elements is based.

The denoising Render Elements workflow with the GUI version of the Denoiser Tool is as follows:

- 1. Load the multichannel .exr file into the latest VDenoiser.
- 2. Select the Render Elements you want to denoise in the **Select denoise elements** dialog.
- 3. The VDenoise saves the result in a new file that contains the denoised Render Elements.
- 4. Load the denoised Render Elements into compositing software.

### **Command Line Usage**

The denoiser can also be used as a command-line utility without GUI display. Simply run the executable with one of the following commands to denoise an image or a sequence of images from within your command-line interface. You can also change the settings and behavior of the denoiser through CLI. To do so, please refer to the **Denoiser Options** tables below for a list of all available options.

#### **Denoising Still Images**

To denoise a single .vrimg or .exr image, use the following format for the command:

**vdenoise -inputFile="path\to\image.exr"**

where path\to\image.ext is the path and file name of the .vrimg or .exr file that you want to denoise.

For example, if the file you want to denoise is called render.exr and is located in the folder c:\renderoutput, the full command will be

**vdenoise -inputFile="c:\renderoutput\render.exr"**

#### **Denoising Animations**

To denoise a sequence of images, you must have all frames already rendered, as the denoiser needs to look at several frames at the same time. Use the following format for the command:

#### **vdenoise -inputFile="path\to\sequence\_????.exr"**

where the question mark (?) replaces the digits in the sequence's file names.

For example, if the images in the sequence are named anim\_0001.exr, anim\_0002.exr, etc. and are located in the folder c:\renderoutput, the full command will be

**vdenoise -inputFile="c:\renderoutput\anim\_????.exr"**

#### **Denoiser Options**

You can control the denoiser through optional switches on the command line. To list all available options in the command prompt window, run the denoiser without any arguments (**vdenoise** command) or use the **-help** switch:

#### **vdenoise -help**

The table below shows the optional switches, which are also displayed by the **vdenoise -help** command. To use a switch, precede the switch with a hyphen (-) and follow it with an equals sign (=) and the desired parameter, as shown in the table.

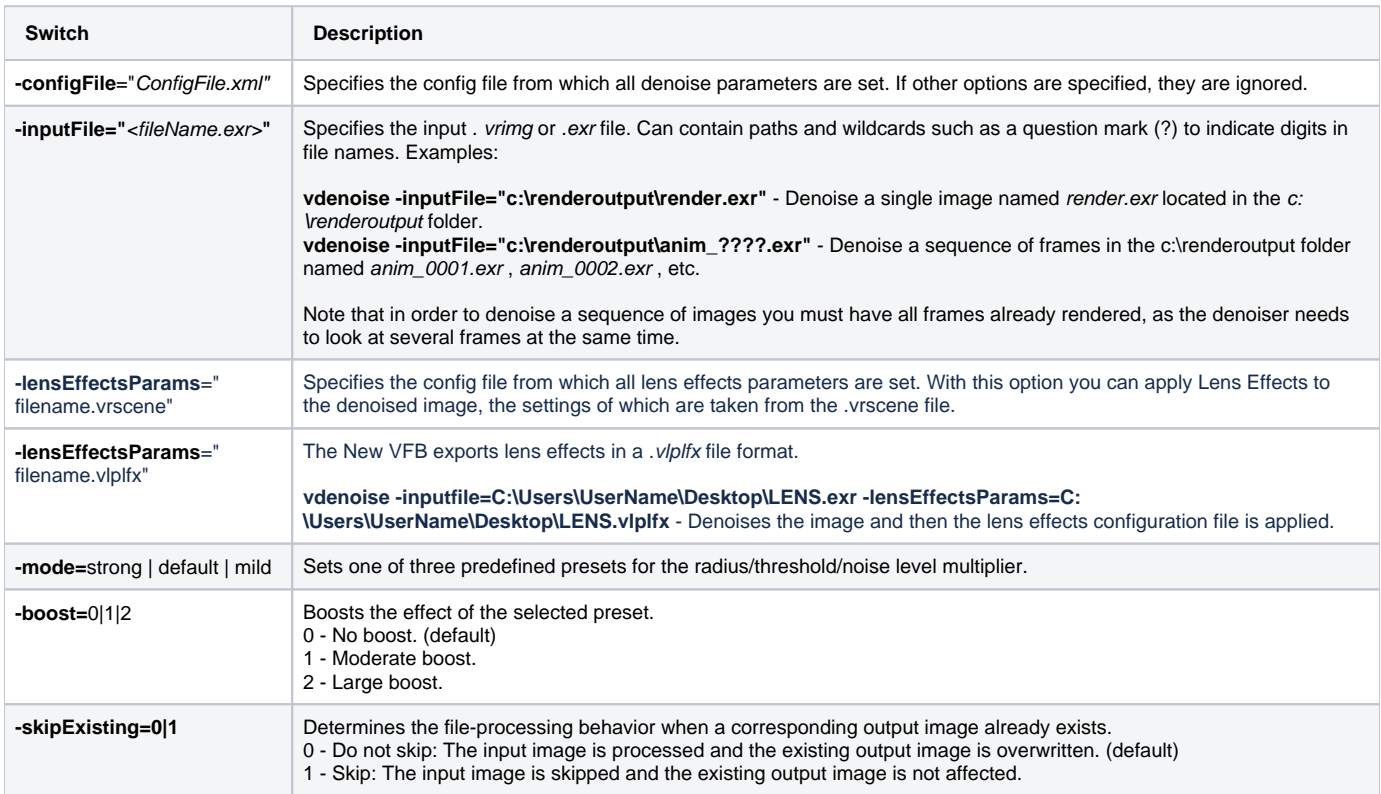

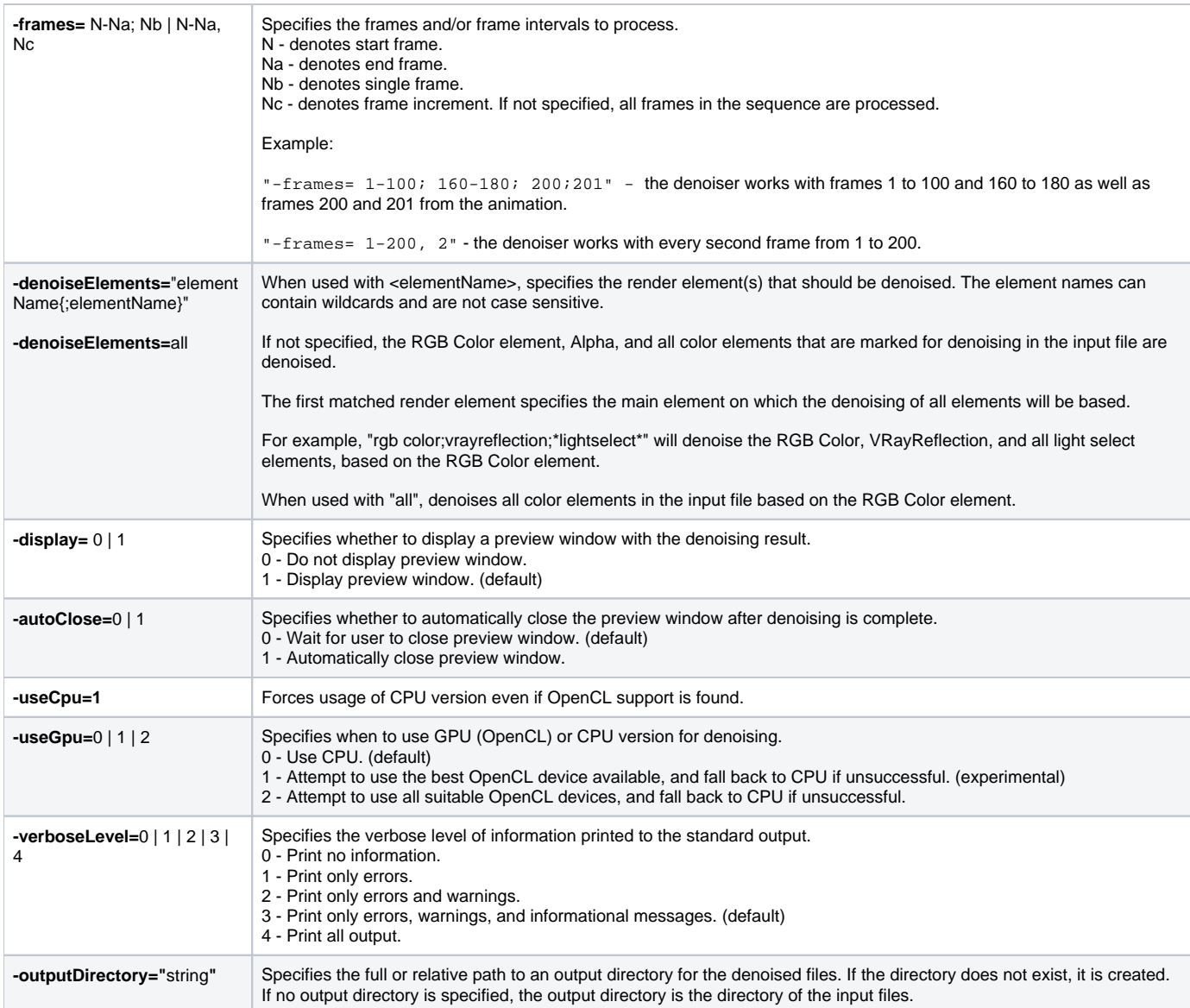

# **Advanced Options**

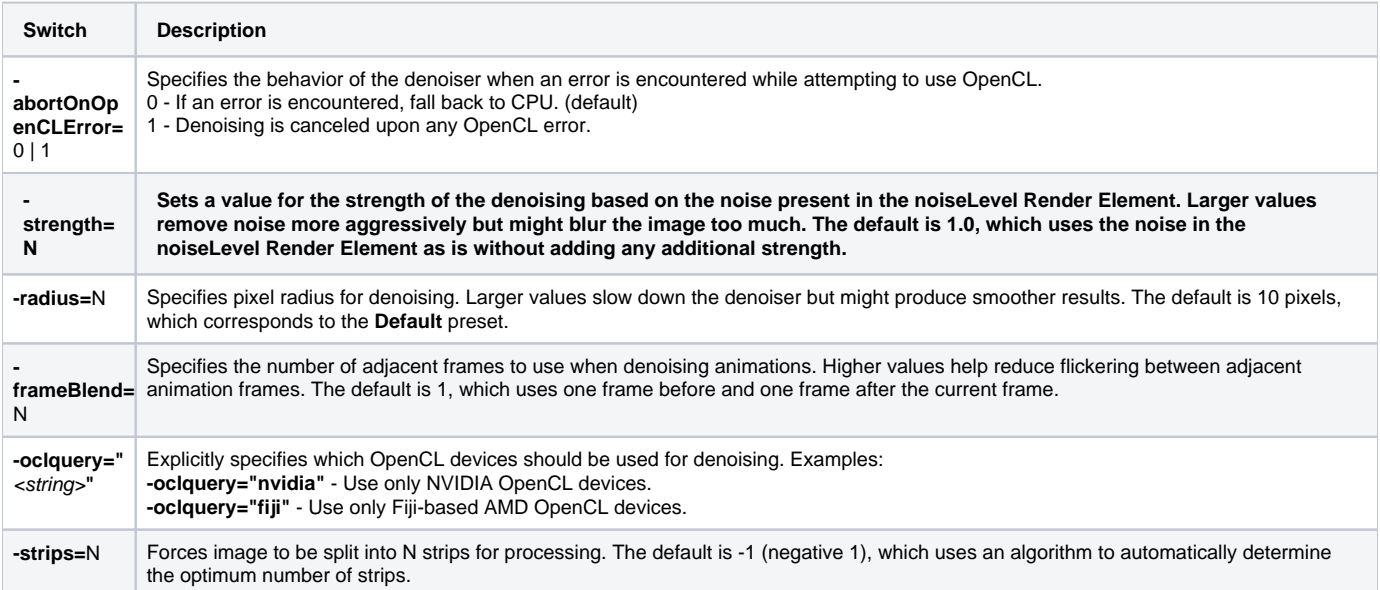

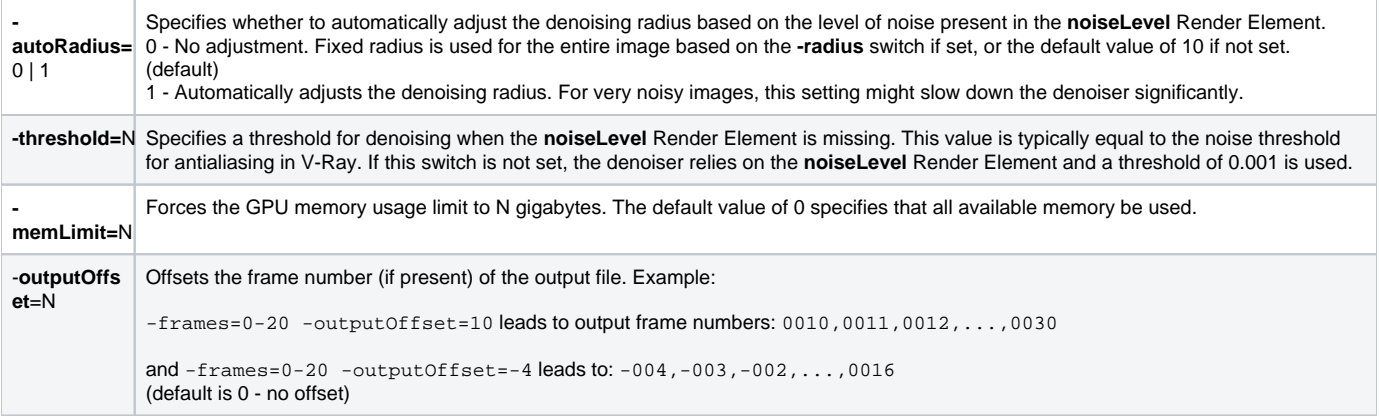

## **Output**

When the standalone Denoise tool is run, it outputs information about the process, including settings, warnings, progress, and files written in the command prompt window.

V Denoiser tool - vdenoise -inputFile=C:\Users\Kristina\Downloads\test.exr V-Ray Denoiser tool for denoising still images and image sequences. Copyright (C) 2016-2018 by Chaos Group Ltd. All rights reserved. Build from May 27 2020 C:\Program Files\Chaos Group\V-Ray\Houdini 18.0.460\appsdk\bin>vdenoise -inputFile=C:\Users\Kr V-Ray Denoiser tool for denoising still images and image sequences. Copyright (C) 2016-2018 by Chaos Group Ltd. All rights reserved. Build from May 27 2020 Using radius 10, strength 1 and threshold 0.001 Reading file "C:\Users\Kristina\Downloads\test.exr" Eile read successfully.  $\stackrel{\textsf{w}}{\textsf{warning}}:$  worldPositions render element not found. warning: worldNormals render element not found. warning: Noise levels render element not found. Render elements to be denoised: RGB color Alpha Denoising 2 render elements based on RGB color Denoising 2 render elements based on RGB color... 12.5 % Denoising 2 render elements based on RGB color... 27.5 % Denoising 2 render elements based on RGB color... 42.7 % Denoising 2 render elements based on RGB color... 57.9 % Denoising 2 render elements based on RGB color... 74.8 % Denoising 2 render elements based on RGB color... 89.8 % Denoising 2 render elements based on RGB color... done Denoising complete in 2.92 s Writing image file "C:\Users\Kristina\Downloads\test\_denoised.exr" File written successfully.